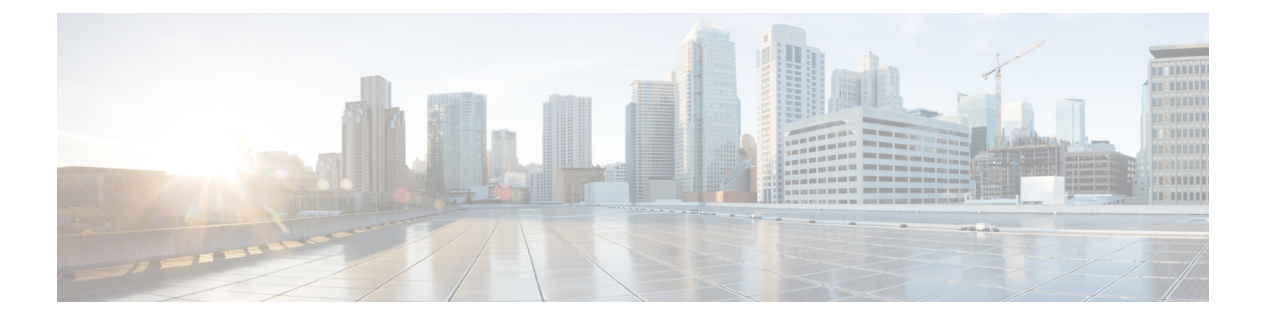

### 移行の準備

- Firepower [移行ツールに関する注意事項と制約事項](#page-0-0) (1 ページ)
- Firepower Threat Defense [デバイスに関する注意事項と制約事項](#page-2-0) (3 ページ)
- PAN [構成に関する注意事項と制約事項](#page-3-0) (4 ページ)
- [移行がサポートされるプラットフォーム](#page-6-0) (7 ページ)
- [移行でサポートされるソフトウェアのバージョン](#page-7-0) (8 ページ)
- [のプラットフォームの要件](#page-8-0) FirePOWER 移行ツール (9 ページ)

### <span id="page-0-0"></span>**Firepower** 移行ツールに関する注意事項と制約事項

PAN 構成を移行する前に、 PAN 構成、Firepower Threat Defense デバイス、および FirePOWER 移行ツール に関する次の注意事項と制約事項を考慮してください。

#### **PAN** 構成

PAN 構成は、次の要件を満たす必要があります。

- 移行でサポートされる PAN 構成であること[\(移行がサポートされるプラットフォーム](#page-6-0) ( 7 [ページ\)を](#page-6-0)参照)。
- 移行でサポートされる PAN バージョンであること[\(移行でサポートされるソフトウェア](#page-7-0) [のバージョン](#page-7-0) (8 ページ)を参照)。

#### (任意)ターゲット **Firepower Threat Defense** デバイス

Firepower Management Center に移行すると、ターゲット Firepower Threat Defense デバイスが追 加される場合とされない場合があります。

FirepowerThreatDefenseデバイスへの今後の展開のために、共有ポリシーをFirepowerManagement Center に移行できます。デバイス固有のポリシーを Firepower Threat Defense に移行するには、 Firepower Management Center に追加する必要があります。

• ターゲット Firepower Threat Defense デバイスは、次の要件を満たす必要があります。

- •デバイスが、ハードウェアデバイスの注意事項を満たしている。次を参照: [Firepower](#page-2-0) Threat Defense [デバイスに関する注意事項と制約事項](#page-2-0) (3 ページ)
- 移行のターゲットとしてサポートされるデバイス([移行がサポートされるプラット](#page-6-0) フォーム (7ページ) を参照)。
- 移行でサポートされる Firepower Threat Defense ソフトウェアバージョン([移行でサ](#page-7-0) [ポートされるソフトウェアのバージョン](#page-7-0) (8 ページ)を参照)。
- Firepower Management Center に登録されている Firepower Threat Defense デバイス。

#### **Firepower Management Center**

- 移行でサポートされる Firepower Management Center ソフトウェアバージョン([移行でサ](#page-7-0) [ポートされるソフトウェアのバージョン](#page-7-0) (8ページ)を参照)。
- PANの移行でサポートされるFirepowerManagementCenterソフトウェアバージョンは6.1.x 以降です。
- PAN インターフェイスから移行する予定のすべての機能を含む Firepower Threat Defense 用のスマートライセンスを取得済みおよびインストール済みであること。次を参照してく ださい。
	- Cisco.com の 「Cisco Smart [Accounts](https://www.cisco.com/c/en/us/products/software/smart-accounts.html)」の 「Getting Started」セクション。
	- Register the Firepower [Management](https://www.cisco.com/c/en/us/td/docs/security/firepower/623/configuration/guide/fpmc-config-guide-v623/licensing_the_firepower_system.html#task_E14666F0D32E45FE820B52C9D3103B6F) Center with the Cisco Smart Software Manager。
	- Firepower [システムのライセンス](https://www.cisco.com/c/en/us/td/docs/security/firepower/623/configuration/guide/fpmc-config-guide-v623/licensing_the_firepower_system.html)

#### **FirePOWER** 移行ツール

- Firepower 移行ツールの実行に使用するマシンが、要件を満たしていることを確認します ([のプラットフォームの要件](#page-8-0) FirePOWER 移行ツール (9 ページ)を参照)。
- Firepower 移行ツールでは、一括プッシュのバッチサイズを次の制限内で構成できます。

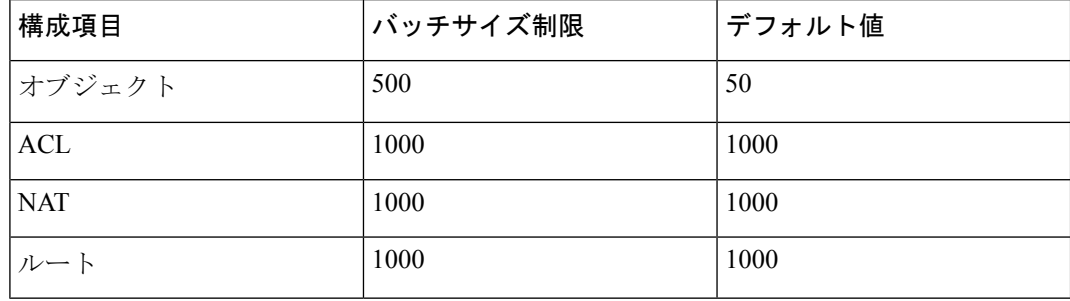

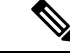

オブジェクトの場合、API バッチサイズは 500 を超えることはで きません。Firepower移行ツールによって値が50にリセットされ、 一括プッシュが続行されます。 (注)

> ACL、ルート、および NAT ルールの場合、バッチサイズはそれ ぞれ1000を超えることはできません。Firepower移行ツールによっ て値が 1000 にリセットされ、一括プッシュが続行されます。

バッチサイズ制限は、*<migration\_tool\_folder>*\app\_config.txt にある app\_config ファイルで設定できます。

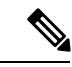

(注) 変更を適用するためにアプリケーションを再起動します。

• Firepower移行ツールから構成のプッシュを開始した後は、移行が完了するまで、Firepower Management Center の構成を変更または更新しないでください。

# <span id="page-2-0"></span>**Firepower Threat Defense** デバイスに関する注意事項と制 約事項

構成を Firepower Threat Defense に移行することを計画する場合は、次の注意事項と制約事項を 考慮してください。

• ルート、インターフェイスなど、FTDに既存のデバイス固有構成がある場合、プッシュ移 行中に Firepower 移行ツールは自動的にデバイスを消去し、 構成から上書きします。

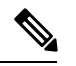

デバイス(ターゲットFTD)構成データの望ましくない損失を防 ぐために、移行前にデバイスを手動で消去することを推奨しま す。 (注)

移行中に、Firepower 移行ツールはインターフェイス構成をリセットします。これらのイ ンターフェイスをポリシーで使用すると、Firepower 移行ツールはそれらをリセットでき ず、移行は失敗します。

- Firepower Threat Defense デバイスは、スタンドアロンデバイスまたはコンテナインスタン スにすることができます。クラスタまたは高可用性設定の一部であってはなりません。
	- ターゲット Firepower Threat Defense デバイスがコンテナインスタンスである場合、使 用する物理インターフェイス、物理サブインターフェイス、ポートチャネルインター フェイス、およびポートチャネルサブインターフェイスがと同数以上必要です(「管

理専用」を除く)。そうでない場合は、ターゲット Firepower Threat Defense デバイス に必要なタイプのインターフェイスを追加する必要があります。

- サブインターフェイスは、Firepower 移行ツールでは作成されません。インター フェイスマッピングのみが許可されます。
- 異なるインターフェイスタイプ間のマッピングは許可されます。たとえば、物理 インターフェイスをポート チャネル インターフェイスにマップできます。

### <span id="page-3-0"></span>**PAN** 構成に関する注意事項と制約事項

Firepower移行ツールは、変換中にルールまたはポリシーで使用されるかどうかにかかわらず、 サポートされているすべてのオブジェクトおよびルールに対して 1 対 1 のマッピングを作成し ます。 Firepower 移行ツールには、未使用のオブジェクト(ACL および NAT で参照されてい ないオブジェクト)の移行を除外できる最適化機能があります。

Firepower 移行ツールは、サポートされていないオブジェクト、NAT ルール、およびルートを 移行しません。

#### **PAN** 構成の制約事項

送信元 PAN 構成の移行には、次の制限があります。

- Firepower 移行ツールを使用すると、マルチ VSYS を移行できます。
- システム構成は移行されません。
- ダイナミックルーティングやVPNなどの一部のPAN構成は、Firepower移行ツールによっ て移行されないため、手動で移行する必要があります。
- Firepower Management Center では、ネストされたサービス オブジェクト グループまたは ポートグループはサポートされていません。変換の一部として、Firepower移行ツールは、 参照されているネストされたオブジェクトグループまたはポートグループの内容を展開し ます。
- Firepower移行ツールは、1つの回線にある送信元ポートと宛先ポートを持つ拡張サービス のオブジェクトまたはグループを、複数の回線にまたがる異なるオブジェクトに分割しま す。このようなアクセスコントロールルールの参照は、同じ意味の Firepower Management Center ルールに変換されます。

### **PAN** 移行の注意事項

Firepower 移行ツールは、次のような Firepower Threat Defense 構成のベストプラクティスを使 用します。

• ACL ログオプションの移行は、Firepower Threat Defense のベストプラクティスに従いま す。ルールのログオプションは、送信元PAN構成に基づいて有効または無効になります。 アクションが **deny** のルールの場合、Firepower 移行ツールは接続の開始時にロギングを構 成します。アクションが **permit** の場合、Firepower 移行ツールは接続の終了時にロギング を構成します。

#### サポートされる **PAN** 構成

Firepower 移行ツールは、次の PAN 構成を完全に移行できます。

- ネットワークオブジェクトおよびグループ
- ゾーン (レイヤ2、レイヤ3、仮想ワイヤ)
- サービス オブジェクト
- サービス オブジェクト グループ(ネストされたサービス オブジェクト グループを除く)

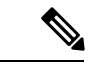

- Firepower Management Center ではネストはサポートされていない ため、Firepower移行ツールは参照されるルールの内容を拡張しま す。ただし、ルールは完全な機能で移行されます。 (注)
- IPv4 および IPv6 FQDN オブジェクトとグループ
- IPv6 変換のサポート(インターフェイス、スタティックルート、オブジェクト、ACL)
- アクセス ルール
- NAT ルール

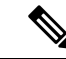

サービスに「application-default」が設定されているすべてのポリ シーは、「any」として移行されます。FTD には同等の機能がな いためです。 (注)

> 変換済み送信元と元の宛先には、「any」オブジェクトがFMC で 事前定義されていません。したがって、0.0.0.0/0を持つObj 0.0.0.0 という名前のオブジェクトが作成され、プッシュされます。

- 物理インターフェイス
- サブインターフェイス(サブインターフェイス ID は、移行時に常に VLAN ID と同じ番号 に設定されます)
- •集約インターフェイス(ポートチャネル)
- 静的ルート(移行されない Next VR および ECMP のルートとしてネクストホップが設定 されているルートを除く)

送信元ファイアウォール(PAN)に静的ルートとして設定された ルートが接続されている場合、プッシュの失敗が発生します。 FMCでは、接続済みルートのスタティックルートを作成できませ ん。そのようなルートを削除し、移行を続行します。 (注)

仮想ワイヤインターフェイスは移行されませんが、仮想ワイヤゾーンは移行されます。移行 後、FTD で BVI インターフェイスを手動で作成する必要があります。 (注)

#### 部分的にサポートされる **PAN** 構成

Firepower 移行ツールは、次の PAN 構成の移行を部分的にサポートしています。これらの構成 の一部には、詳細オプションを使用するルールが含まれ、それらのオプションなしで移行され ます。Firepower Management Center がこれらの詳細オプションをサポートしている場合は、移 行の完了後に手動で構成できます。

- プロファイルを使用したアクセス コントロール ポリシー ルール
- TCP、UDP、SCTP を含むプロトコルを使用するサービスオブジェクトを含むサービスグ ループ。

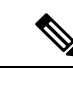

- SCTP タイプが削除され、サービスグループが部分的に移行され ます。 (注)
- サポートされているオブジェクトとサポートされていないオブジェクトを含むオブジェク トグループは、サポートされていないオブジェクトを削除することによって移行されま す。

### サポートされない **PAN** 構成

Firepower 移行ツールは、次の PAN 構成の移行をサポートしていません。これらの構成が Firepower Management Center でサポートされている場合、移行の完了後に構成を手動で構成で きます。

- 時間ベースのアクセス コントロール ポリシー ルール
- ユーザベースのアクセス コントロール ポリシー ルール
- プロトコル SCTP を使用するサービスオブジェクト
- 特殊文字で始まる、または特殊文字を含む FQDN オブジェクト
- ワイルドカード FQDN
- SCTP で構成された NAT ルール
- 送信元または接続先に FQDN オブジェクトを含む NAT ルール
- IPv6 NAT
- URL フィルタリングを使用するポリシー
- アプリケーションが "any" で、サービスが "application-default" であるポリシー

FTD でサポートされていない機能を構成するには、『FTD [Configuration](https://www.cisco.com/c/en/us/support/security/defense-center/products-installation-and-configuration-guides-list.html) Guide』を参照してく ださい。

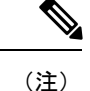

サポートされているポリシーもサポートされていないポリシーもすべてFMCに移行されます。 サポートされていないポリシーは、無効として移行されます。これらのポリシーは、回避策の 後、または FMC に従って構成した後に、有効にすることができます。

プロファイル URL フィルタリング、ユーザ ID、送信元、または宛先ネゲートを含むポリシー はサポートされていません。

### <span id="page-6-0"></span>移行がサポートされるプラットフォーム

次の PAN および Firepower Threat Defense プラットフォームは、FirePOWER 移行ツール を使用 した移行でサポートされています。サポートされる Firepower Threat Defense プラットフォーム の詳細については、『Cisco Firepower [Compatibility](https://www.cisco.com/c/en/us/td/docs/security/firepower/compatibility/firepower-compatibility.html) Guide』を参照してください。

#### サポートされるターゲット **Firepower Threat Defense** プラットフォーム

Firepower 移行ツールを使用して、Firepower Threat Defense プラットフォームの次のスタンドア ロンまたはコンテナインスタンスに送信元 構成を移行できます。

- Firepower 1000 シリーズ
- Firepower 2100  $\triangleright \cup -\times$
- Firepower 4100 シリーズ
- Firepower 9300 シリーズ(次を含む)
	- SM-24
	- SM-36
	- SM-40
	- SM-44
	- SM-48
	- SM-56

移行の準備

• Firepower Threat Defense 仮想 (VMware 上)。VMware ESXi、VMware vSphere Web クライ アント、または vSphere スタンドアロンクライアントを使用して展開されていること

Firepower 移行ツールは、Firepower Threat Defense Virtual for Microsoft Azure Cloud への移行をサ ポートしています。

Azure における FTDv の前提条件と事前設定については、「Getting Started with [Firepower](https://www.cisco.com/c/en/us/td/docs/security/firepower/quick_start/azure/ftdv-azure-gsg/ftdv-azure-intro.html) Threat [Defense](https://www.cisco.com/c/en/us/td/docs/security/firepower/quick_start/azure/ftdv-azure-gsg/ftdv-azure-intro.html) Virtual and Azure」を参照してください。

Firepower 移行ツールは、Firepower Threat Defense Virtual for the AWS Cloud への移行をサポート しています。

AWS クラウドにおける FTDv の前提条件と事前設定については、「[Firepower](https://www.cisco.com/c/en/us/td/docs/security/firepower/quick_start/aws/ftdv-aws-gsg/ftdv-aws-intro.html#con_7759445) Threat Defense Virtual [Prerequisites](https://www.cisco.com/c/en/us/td/docs/security/firepower/quick_start/aws/ftdv-aws-gsg/ftdv-aws-intro.html#con_7759445)」を参照してください。

これらの環境ごとに要件に従って事前設定された Firepower 移行ツールには、Microsoft Azure または AWS クラウド内の Firepower Management Center に接続し、構成をそのクラウド内の FMC に移行させるためのネットワーク接続が必要です。

移行を成功させるには、Firepower移行ツールを使用する前に、FMCまたはFTDを事前設定す るための前提条件が満たされている必要があります。 (注)

Firepower 移行ツールには、クラウドでホストされるデバイスへのネットワーク接続が必要で す。それにより、手動でアップロードした構成をクラウド内の FMC に移行させます。そのた め、前提条件として、Firepower 移行ツールを使用する前に、IP ネットワーク接続を事前設定 する必要があります。 (注)

### <span id="page-7-0"></span>移行でサポートされるソフトウェアのバージョン

移行でサポートされている PAN および Firepower Threat Defense のバージョンは次のとおりで す。

サポートされている **Palo Alto Networks** のファイアウォールのバージョン

Firepower 移行ツールは、PAN ファイアウォール OS バージョン 6.1.x 以降を実行している Firepower Threat Defense への移行をサポートしています。

送信元 **PAN** ファイアウォール構成でサポートされている **Firepower Management Center** のバー ジョン

PAN ファイアウォールの場合、Firepower 移行ツールは、バージョン 6.2.3.3 以降を実行してい る Firepower Management Center によって管理される Firepower Threat Defense デバイスへの移行 をサポートしています。

6.7FTDデバイスへの移行は現在サポートされていません。そのため、デバイスにFMCアクセ ス用のデータインターフェイスで設定されている場合、移行が失敗する可能性があります。 (注)

#### サポートされる **Firepower Threat Defense** のバージョン

Firepower 移行ツールでは、Firepower Threat Defense のバージョン 6.2.3 以降を実行しているデ バイスへの移行が推奨されます。

Firepower Threat Defenseのオペレーティングシステムとホスティング環境の要件を含めたCisco Firepowerソフトウェアとハードウェアの互換性の詳細については、『[CiscoFirepowerCompatibility](https://www.cisco.com/c/en/us/td/docs/security/firepower/compatibility/firepower-compatibility.html) [Guide](https://www.cisco.com/c/en/us/td/docs/security/firepower/compatibility/firepower-compatibility.html)』を参照してください。

## <span id="page-8-0"></span>のプラットフォームの要件 **FirePOWER** 移行ツール

Firepower移行ツールには、次のインフラストラクチャとプラットフォームの要件があります。

- Windows 10 64 ビット オペレーティング システムまたは macOS バージョン 10.13 以降で実 行している
- Google Chrome がシステムのデフォルトブラウザである
- (Windows) [Power & Sleep] で [Sleep] 設定が [Never put the PC to Sleep] に設定されている ため、大規模な移行プッシュ中にシステムがスリープ状態にならない
- (macOS)大規模な移行プッシュ中にコンピュータとハードディスクがスリープ状態にな らないように [Energy Saver] 設定が構成されている

I

のプラットフォームの要件 **FirePOWER** 移行ツール

 $\overline{\phantom{a}}$